## **Hướng dẫn thanh toán trực tuyến**

Chúng tôi kết nối với Cổng thanh toán OnePAY để chấp nhận thanh toán thẻ trực tuyến và không lưu lại thông tin thẻ của Quý khách. Khi nhập thông tin tại OnePAY, dữ liệu truyền trên Internet được mã hóa bằng giao thức SSL [\(tra cứu](https://seal.verisign.com/splash?form_file=fdf/splash.fdf&dn=ONEPAY.VN&lang=en) tại đây). OnePAY bảo vệ thông tin thẻ của quý khách bởi chuẩn bảo mật dữ liệu thẻ PCI DSS [\(tra cứu](https://sealserver.trustkeeper.net/compliance/cert.php?code=x4itlmiUhJraQRKyxZTROabiyrcqDb&style=invert&size=105x54&language=en) tại đây) của PCI Security Standards Council.

Sau khi chọn phương thức thanh toán Thanh toán trực tuyến với thẻ quốc tế (Visa, MasterCard, American Express, JCB) Quý khách sẽ thực hiện thanh toán tại Cổng thanh toán OnePAY theo hướng dẫn sau:

## **1. Nhập thông tin thanh toán**

Địa chỉ website (URL) đúng phải được bắt đầu bằng: https://onepay.vn....

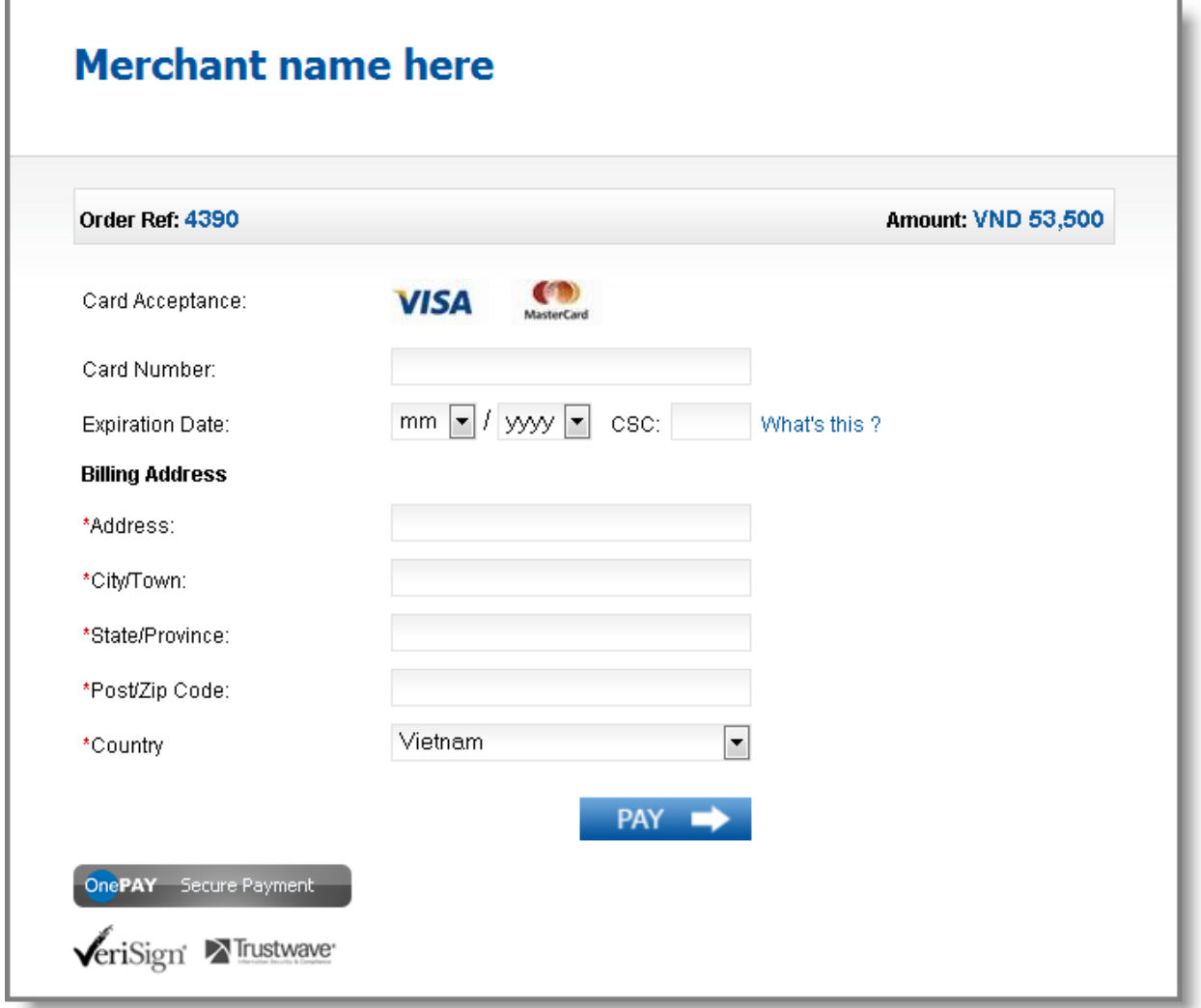

Quý khách nhập các thông tin để tiến hành thanh toán bao gồm:

- o Số thẻ (Card Number)
- o Ngày hiệu lực (Expiry Date)
- o Mã số bảo mật in trên thẻ (Security Code CVV, CVC)
- o Thông tin về địa chỉ (địa chỉ cá nhân đăng ký với ngân hàng phát hành)

o Password giao dịch trực tuyến và thông tin cá nhân (nếu Quý khách đã tham gia chương trình 3D-Secure của ngân hàng phát hành: chương trình Verified by Visa với thẻ Visa , MasterCard Secure Code với thẻ Master và J- secure với thẻ JCB).

Bấm bào nút PAY để thanh toán.

## **2. Nhận kết quả thanh toán**

Quý khách sẽ chờ trong vài giây để nhận kết quả xử lý từ cổng thanh toán. Chúng tôi sẽ gửi email xác nhận đơn hàng và kết quả thanh toán thành công cho Quý khách.

## **Lưu ý**

- 1) Trong trường hợp Quý khách nhận được kết quả thông báo giao dịch không thành công (Your payment was NOT successful, Your payment is declined by the Issuer). Nguyên nhân không thành công có thể do:
- Quý khách nhập sai thông tin.
- Hạn mức tín dụng hoặc tài khoản thẻ của Quý khách không đủ tiền để thanh toán.
- Thẻ của Quý khách chưa được ngân hàng phát hành kích hoạt chức năng thanh toán trực tuyến. Quý khách vui lòng liên hệ với ngân hàng phát hành để kích hoạt.
- Thẻ của Quý khách được bảo vệ bằng password khi thanh toán online nhưng Quý khách không nhập hoặc nhập sai password. Vui lòng liên hệ với ngân hàng phát hành để biết thêm chi tiết.
- 2) Trường hợp Quý khách nhận được kết quả thông báo: Can't not verify your card information. Please try again or contact to (merchant name) for more detail information. Quý khách liên hệ với bộ phận chăm sóc khách hàng của website để được hướng dẫn cụ thể.
- 3) Trường hợp Quý khách điền đúng thông tin nhưng không nhận được kết quả xác nhận thanh toán trên website. Quý khách vui lòng không thực hiện thanh toán lặp lại và liên hệ cho chúng tôi để xác nhận lại kết quả thanh toán.

Bộ phận:….

Tel:…..

Email:….